#### **Урок на тему «Интегрированная среда разработки приложений Lazarus»**

Учитель информатики Пролетарской средней школы Суглобов А.М.

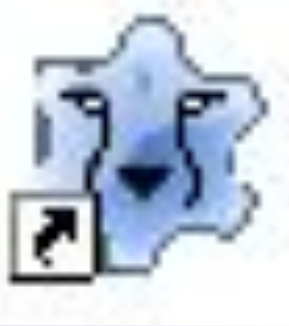

**Free Pascal Lazarus** Project **Write Once Compile Anywhere**  $1.0$ 

- Что называется методом программирования?
- Назовите известные методы и технологии программирования.
- Как называется метод программирования, в котором используются объекты?
- В приложении Word существует класс объектов Документ. Опишите его **свойства, методы, события**.
- Выберите любой объект на экране компьютера (ярлык, окно, кнопка) и опишите его **свойства, методы, события**.

### Тест по теме «Методы и технологии программирования»

#### **1. Когда появились первые языки программирования?**

- А. В 40-е года ХХ века
- В. В 50-е года ХХ века
- С. В 60-е года ХХ века
- D. В 70-е года ХХ века

#### **2. На какой технологии построения алгоритмов основано структурное программирование?**

- А. «снизу-вверх»
- В. «сверху- вниз»
- С. Последовательного выполнения
- D. Модульного построения

#### **3. Какие виды конструкций не присущи структурному программированию?**

- А. Последовательное выполнение
- В. Циклы
- С. Модули
- D. Ветвление

**4. Принцип, согласно которому программное средство (ПС, программа, библиотека, веб-приложение и др.) разделяется на отдельные именованные сущности – это …**

- А. Визуальность
- В. Дискретность
- С. Структурность
- D. Модульность

#### **5. Укажите верный перечень принципа объектно-ориентированного программирования:**

- А. Инкапсуляция, наследование, полиморфизм
- В. Наследование, использование функций, полиморфизм
- С. Инкапсуляция, наследование, полиморфизм, структурность
- D. Инкапсуляция, наследование, полиморфизм, модульность

#### **6. Как называется метод программирования, в котором используются объекты?**

- А. Модульный
- В. Визуальный
- С. Структурный
- D. Объективно-ориентированный

#### **7. Способ создания программы путем манипулирования графическими объектами вместо написания ее текста**

- А. Объективно-ориентированный
- В. Модульный
- С. Визуальный
- D. Структурный

**Lazarus** - свободная среда быстрой разработки программного обеспечения для компилятора **Free Pascal**, аналогичную Delphi.

Данный проект базируется на оригинальной кроссплатформенной библиотеке визуальных компонентов **Lazarus Component Library (LSL)**, также совместимых с **Visual Component Library (VCL)** – объектно-ориентированная библиотека для разработки программного обеспечения.

**Кроссплатформенное программное обеспечение –**  программное обеспечение, работающее более чем на одной аппаратной платформе и/или операционной системе.

**Free Pascal** - кроссплатформенный язык на уровне компиляции, т.е. для него существуют компиляторы под различные платформы. Таким образом, разработанные приложения могут функционировать практически под любой ОС.

**Визуальное программирование –**  способ создания программы путем манипулирования графическими объектами вместо написания ее текста.

В Lazarus используется технология визуального программирования.

**Процесс создания приложения можно разделить на следующие этапы:**

- 1. Формирование окна программы расположение необходимых элементов, задание размеров, изменение свойств;
- 2. Написание программного кода, описание свойств элементов, доступных только во время работы приложения, описание реакций на событие появления окна, нажатие на кнопку и других;
- 3. Отладка программы.

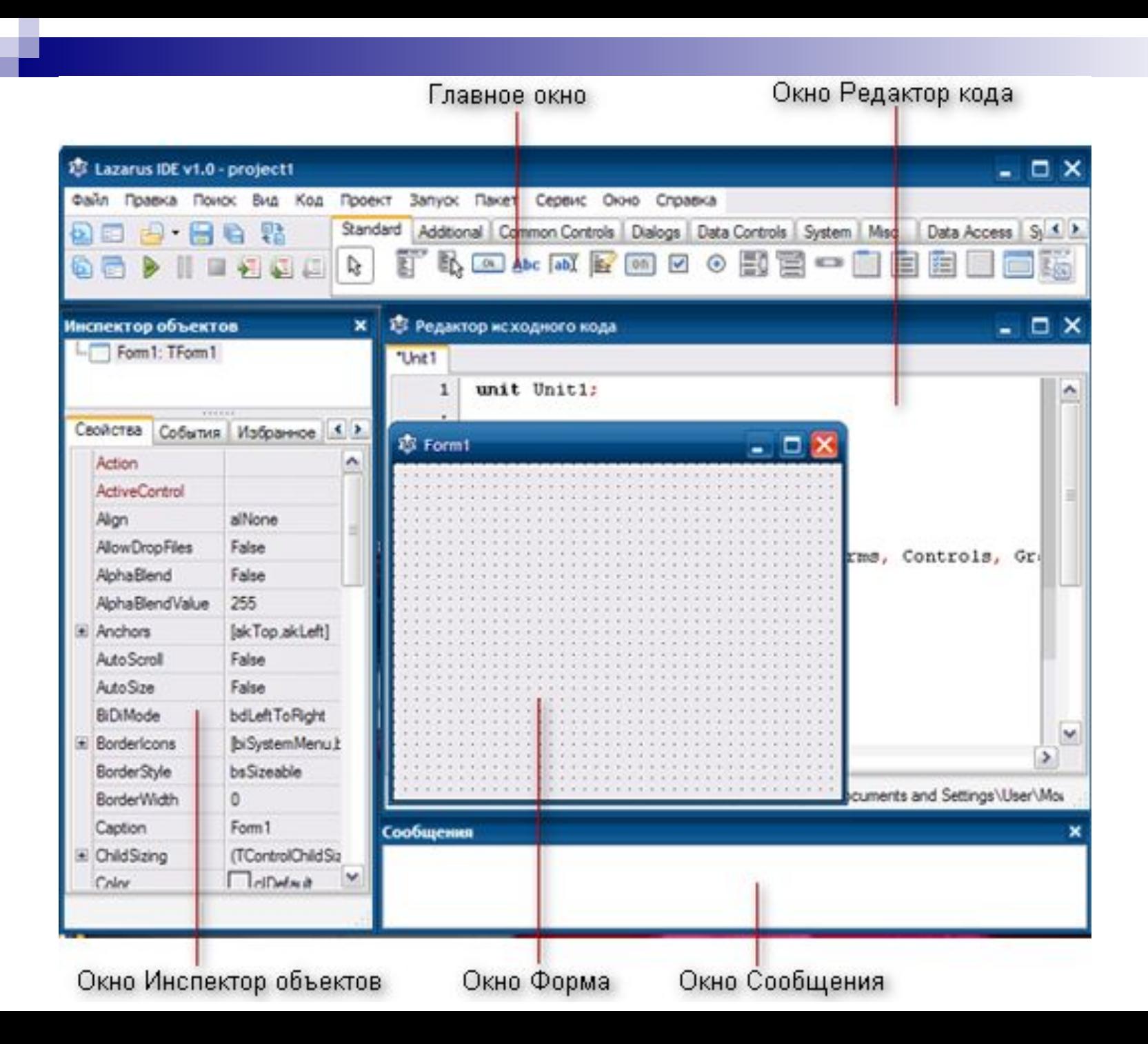

### **Главное окно**

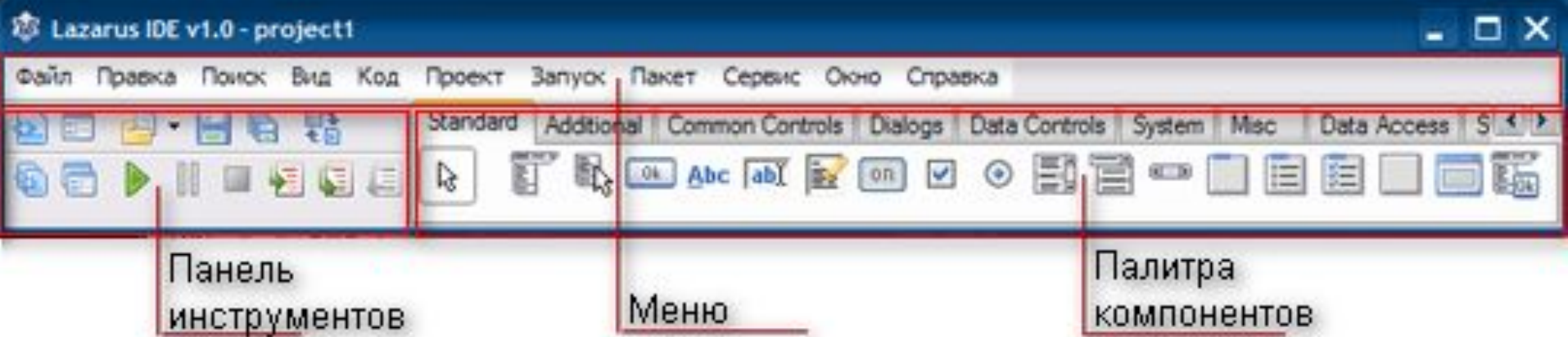

Здесь располагаются меню, панель инструментов и палитра компонентов.

На палитре компонентов, представляющую множество тематических вкладок, располагаются визуальные и невизуальные компоненты будущей программы.

Невизуальные компоненты видны только на первом этапе создания приложения – при проектировании.

**Панель инструментов** находится под главным меню и содержит наборы компонентов, заготовок будущих объектов. Для удобства эти компоненты объединены в различные группы — стандартные компоненты (Standart), расширенные компоненты (Additional), диалоги (Dialogs) и другие.

# **Окно Инспектор объектов**

- **1. Свойства** отображает доступные свойства выбранного компонента. В левой колонке список существующих для выделенного объекта свойства, в правой – текущие значения по умолчанию. Общие для большинства компонентов свойства: цвет – Color, имя – Name, размер (Width – ширина, Height – высота) и т.п.
- **2. События**  содержит возможные обработчики событий для выбранного компонента. В левой колонке расположены названия события, в правой соответствующие процедуры. Реакция на событие – это результат произошедшего системного события, например, щелчок мыши, нажатие на кнопку.. Например если пользователь выполняет клик по кнопке, производится копирование файла.
- **3. Избранное.**
- **4. Ограничения.**

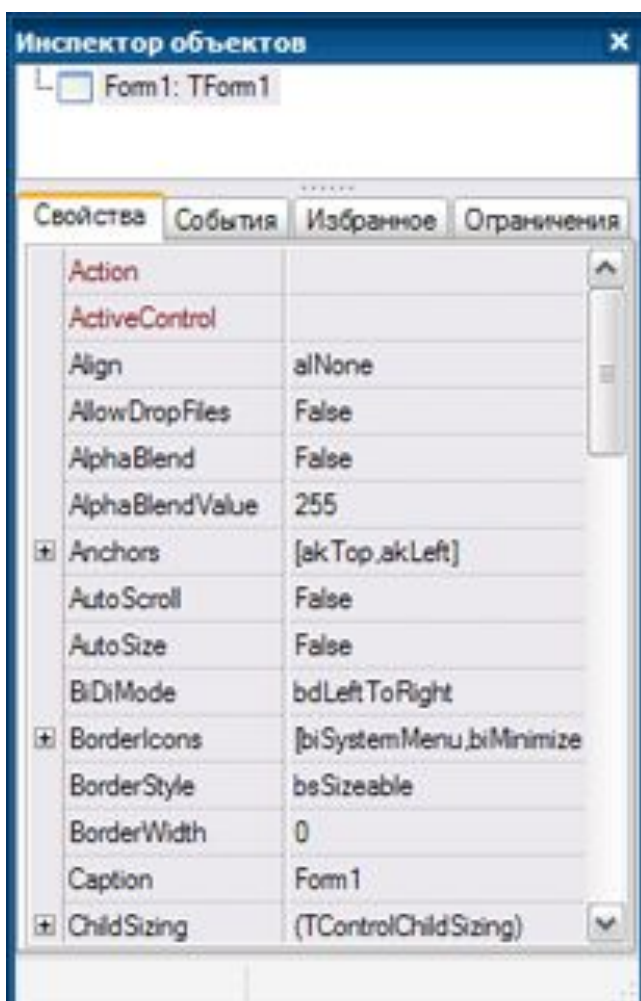

### **Окно редактора кода**

На момент первого запуска имеет заголовок Unit1. В редакторе кода могут быть открытыми сразу несколько файлов, размещенных на отдельных страницах.

В окне кода пишется текстовая часть программы, и само окно похоже на обычные текстовый редактор.

Строки пронумерованы, все служебные слова выделяются жирным цветом, знаки препинания становятся красными, строки с ошибками выделяются коричневым цветом, комментарии могут заключаются в {} или (\*\*), начинаться с // и выделяются синим.

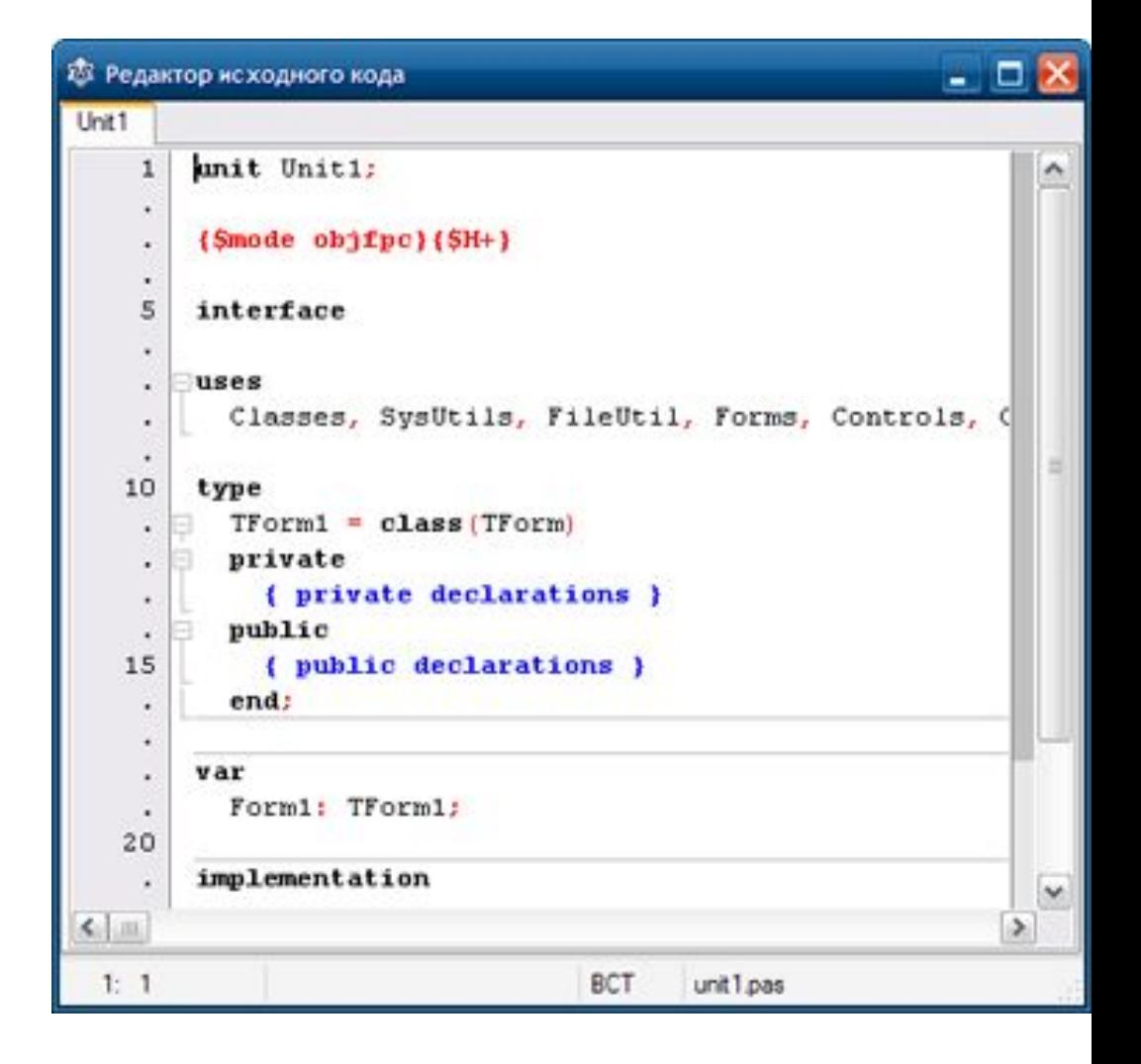

# **Окно Проектировщик форм**

**При запуске Lazarus автоматически предлагает пользователю новый проект, окно под названием Form 1, и назначает его главным окном. Перенося на него элементы из палитры компонетов, тем самым оформляете его. Главное окно в проекте может быть только одно, все другие создаваемые окна будут дочерними.**

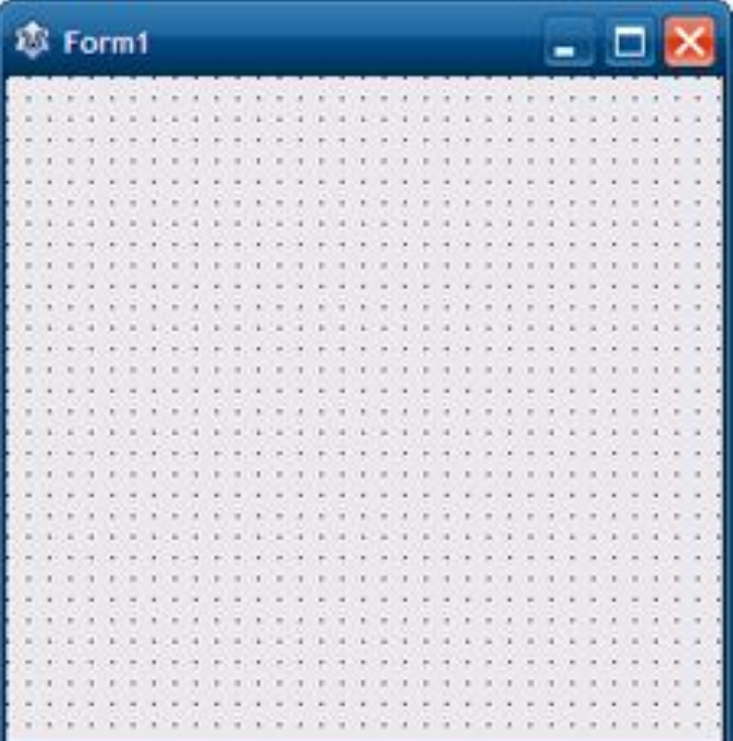

### **Окно Сообщения**

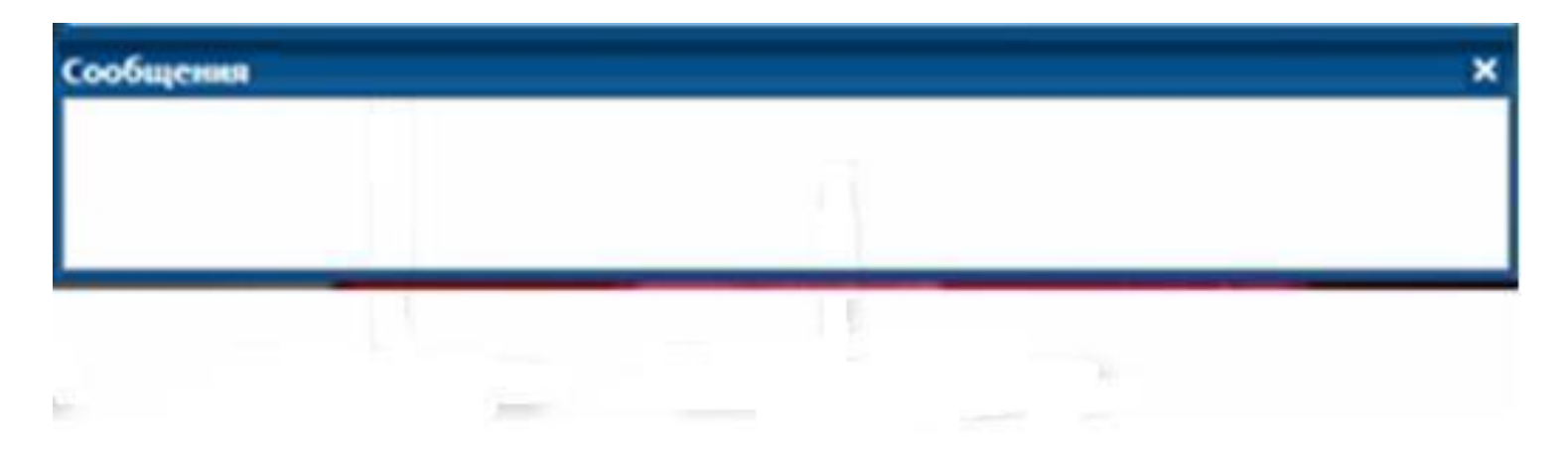

**Окно выводит диагностические сообщения, сообщения об ошибке, сообщения об удачной компиляции и др.** 

### **Создание проектов**

**Файл**→**Создать** →**Проект** и выберите **Приложение**

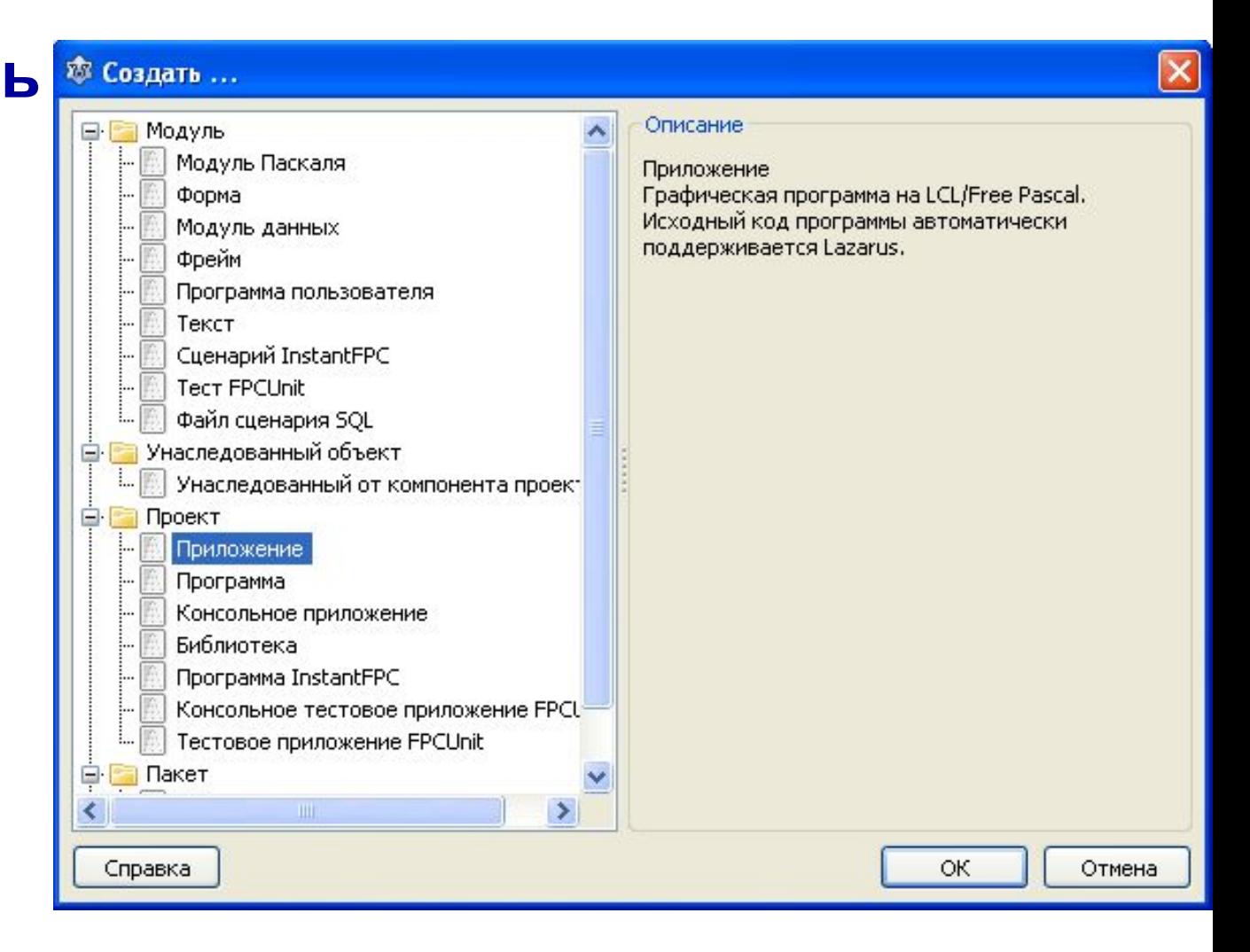

### **Создание проектов**

#### **Или выполните команду**

#### **Проект** →**Создать проект**

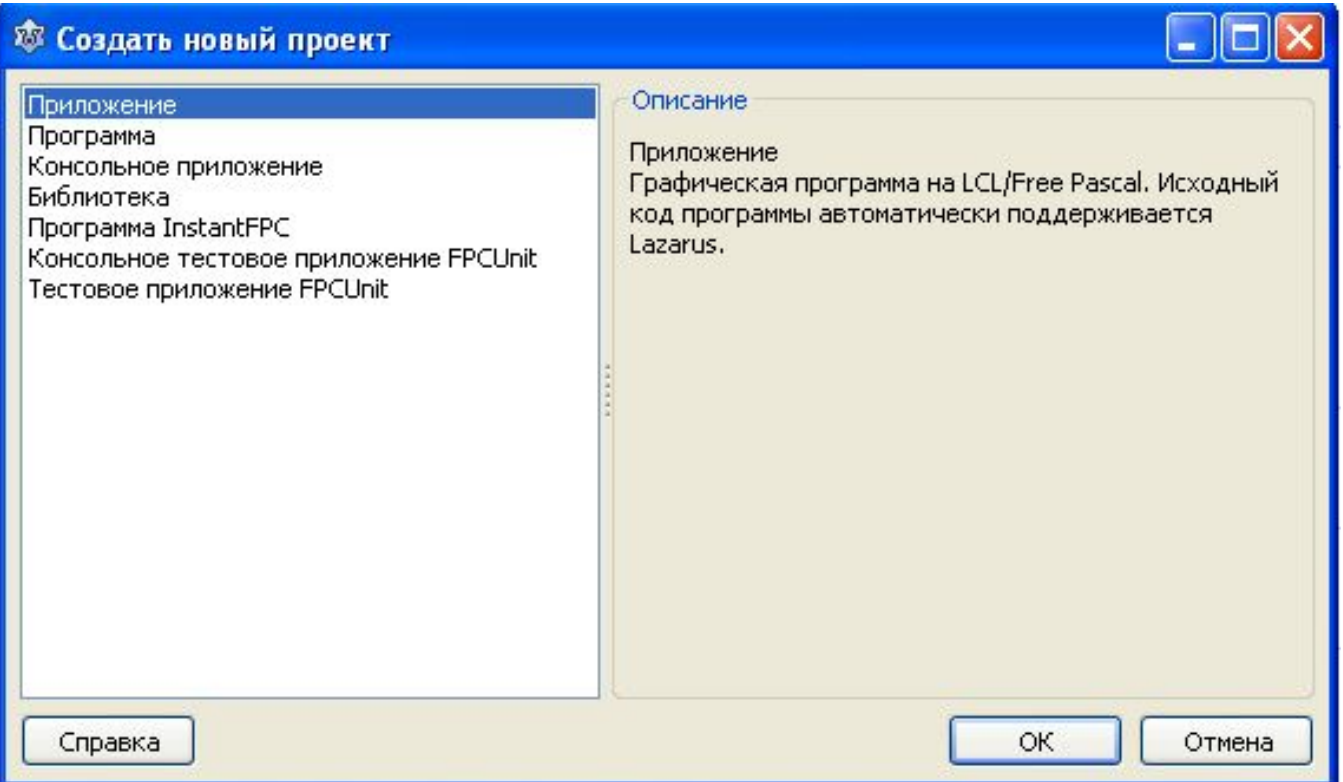

### **Сохранение проектов**

#### **Сохранять каждый проект в отдельную папку!**

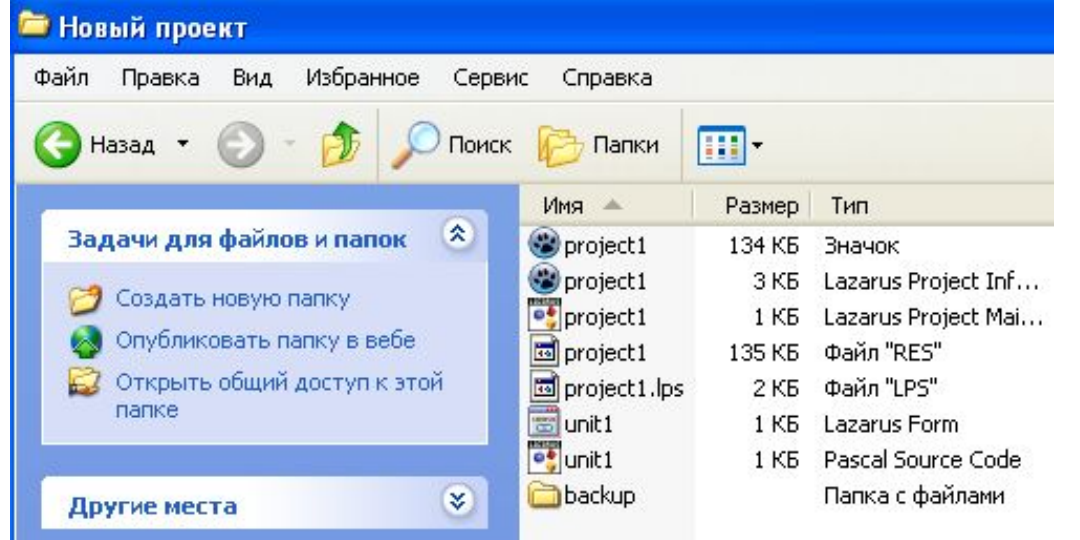

**Модуль программы – Unit1.pas Проект – project1.lpi Файл Unit.lfm – файл с данными о проектировщике форм Резервные копии файлов – backup** 

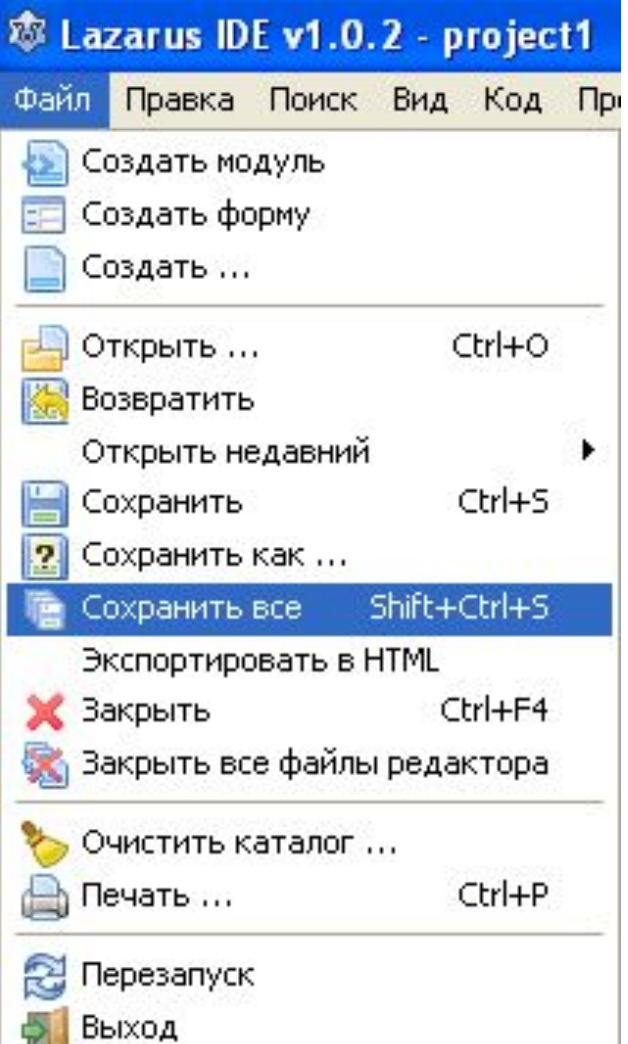

## **Запуск приложения**

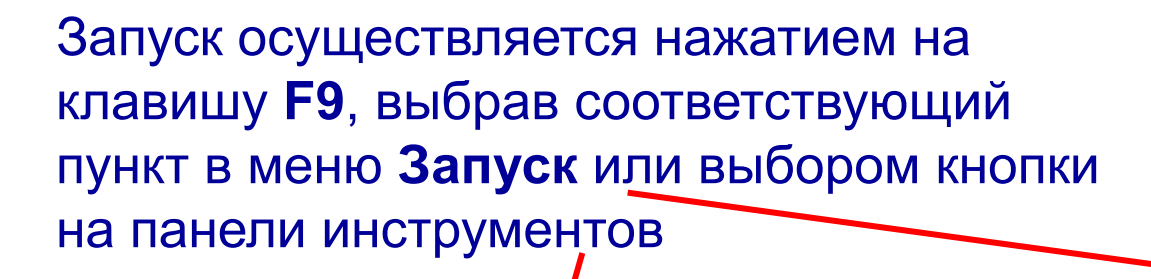

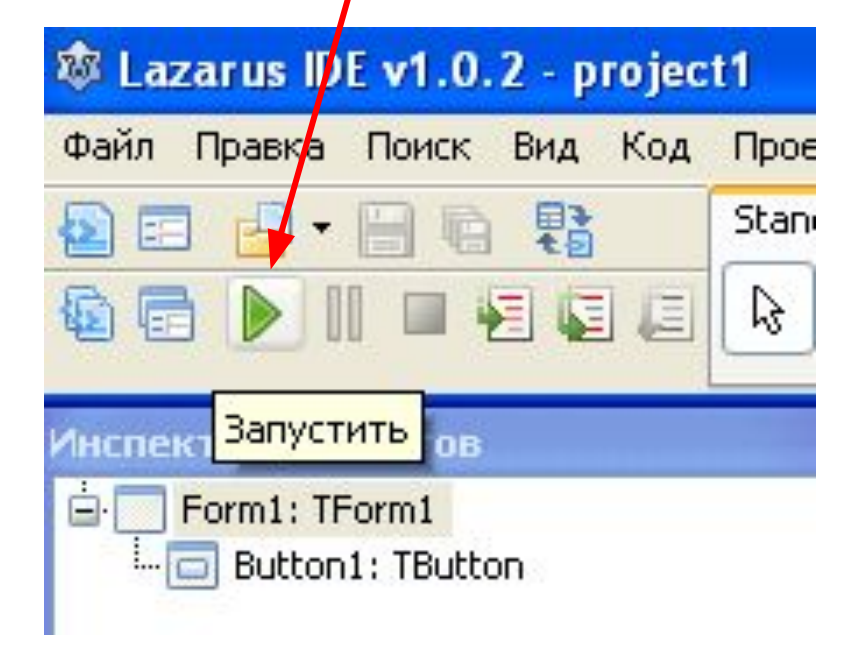

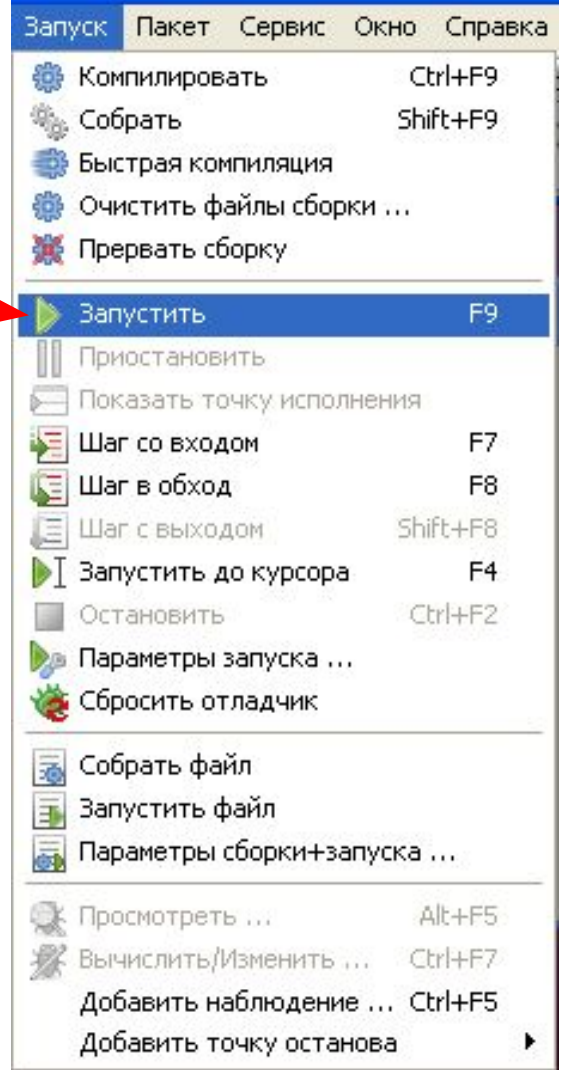

1. В чем принцип визуального программирования? 2. Назовите основные окна программы. 3. Назовите этапы создания приложения. 4. Как сохраняются проекты? 5. Как запускается созданное приложение?

### **Практическое задание**

1. Запустите программу **Lazarus** с компьютера. 2. Измените имя формы «Моя первая программа» .

- 3. Поместите компонент Button на форму, измените его имя, свойства.
- 4. Поместите компонент Label. Введите текст «Я программист!».
- 5. Измените шрифт, цвет, расположение.
- 6. Сохраните проект.

# Домашнее задание: §6, стр.36